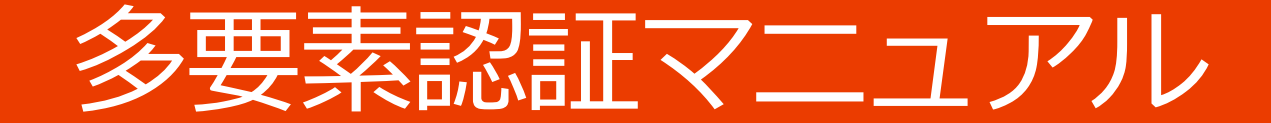

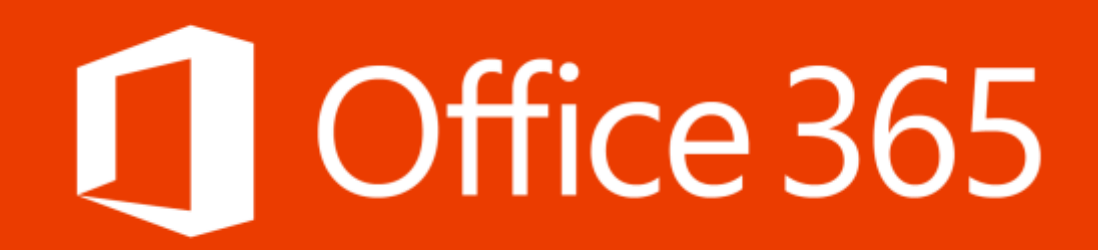

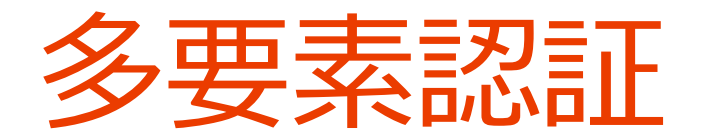

### IDとパスワードに加えて、電話番号による認証を加えることで より安全・安心にシステムを使うための仕組みです。

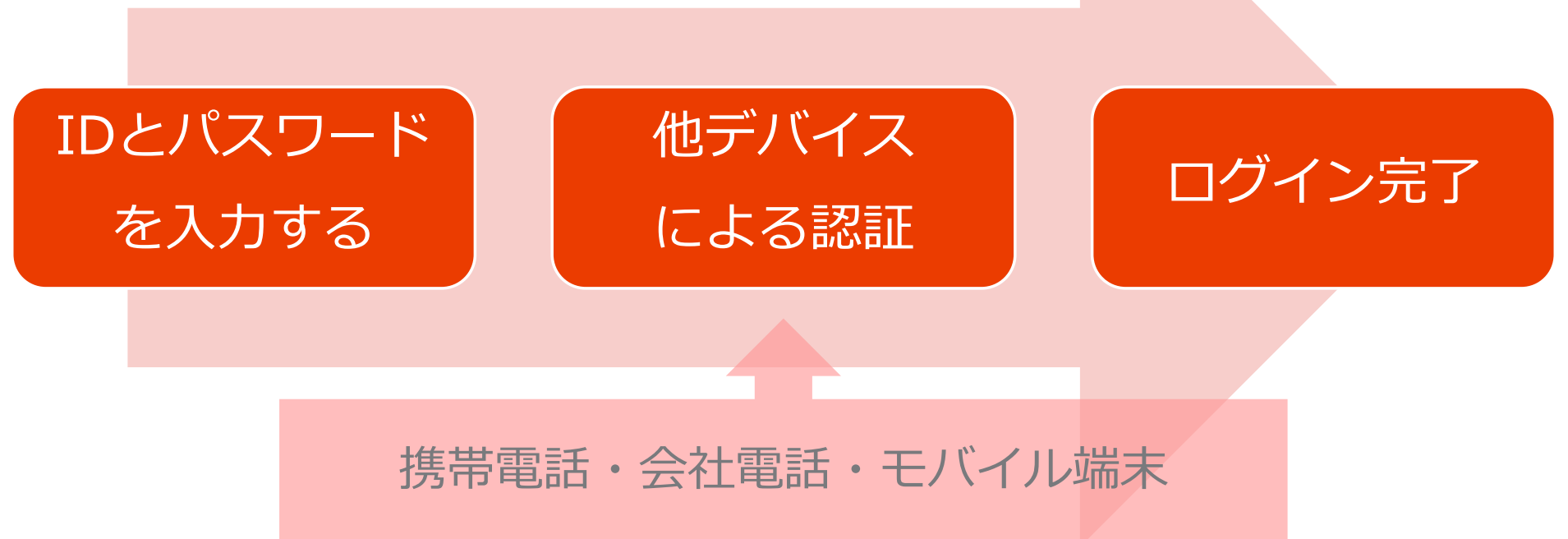

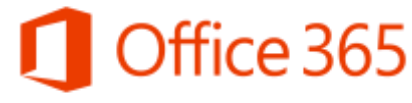

初回設定 (1/3)

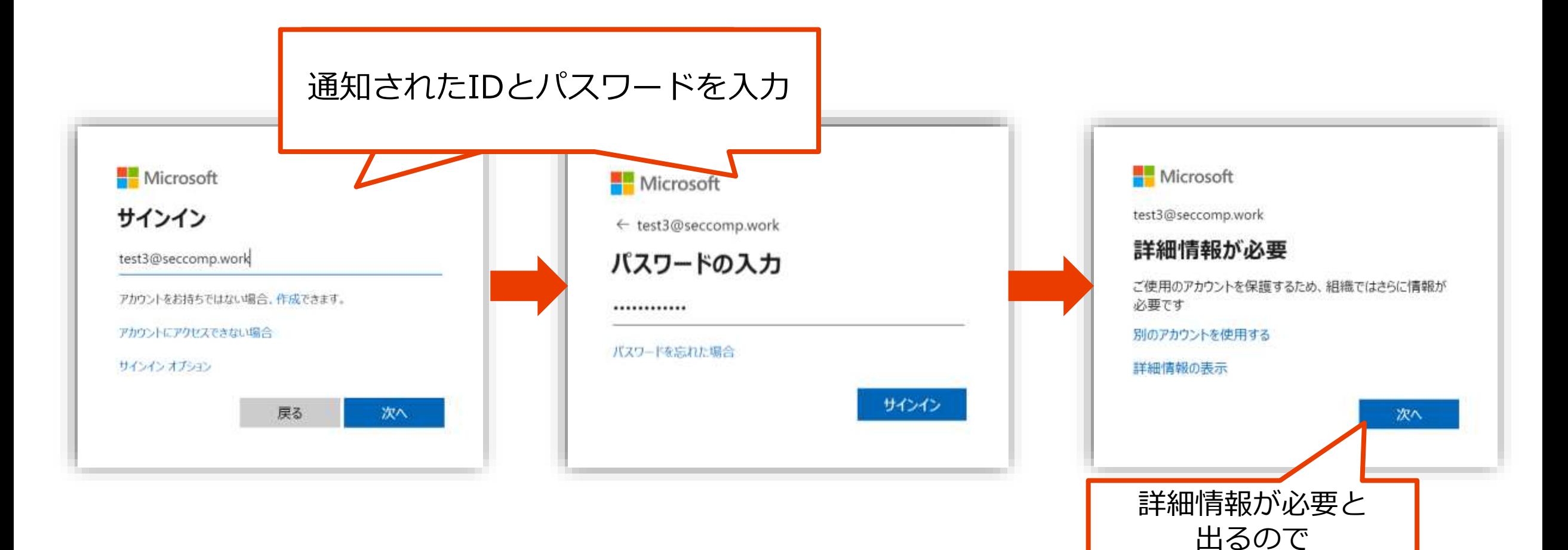

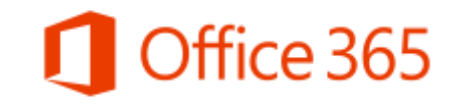

「次へ」を選択

初回設定 (1/3)

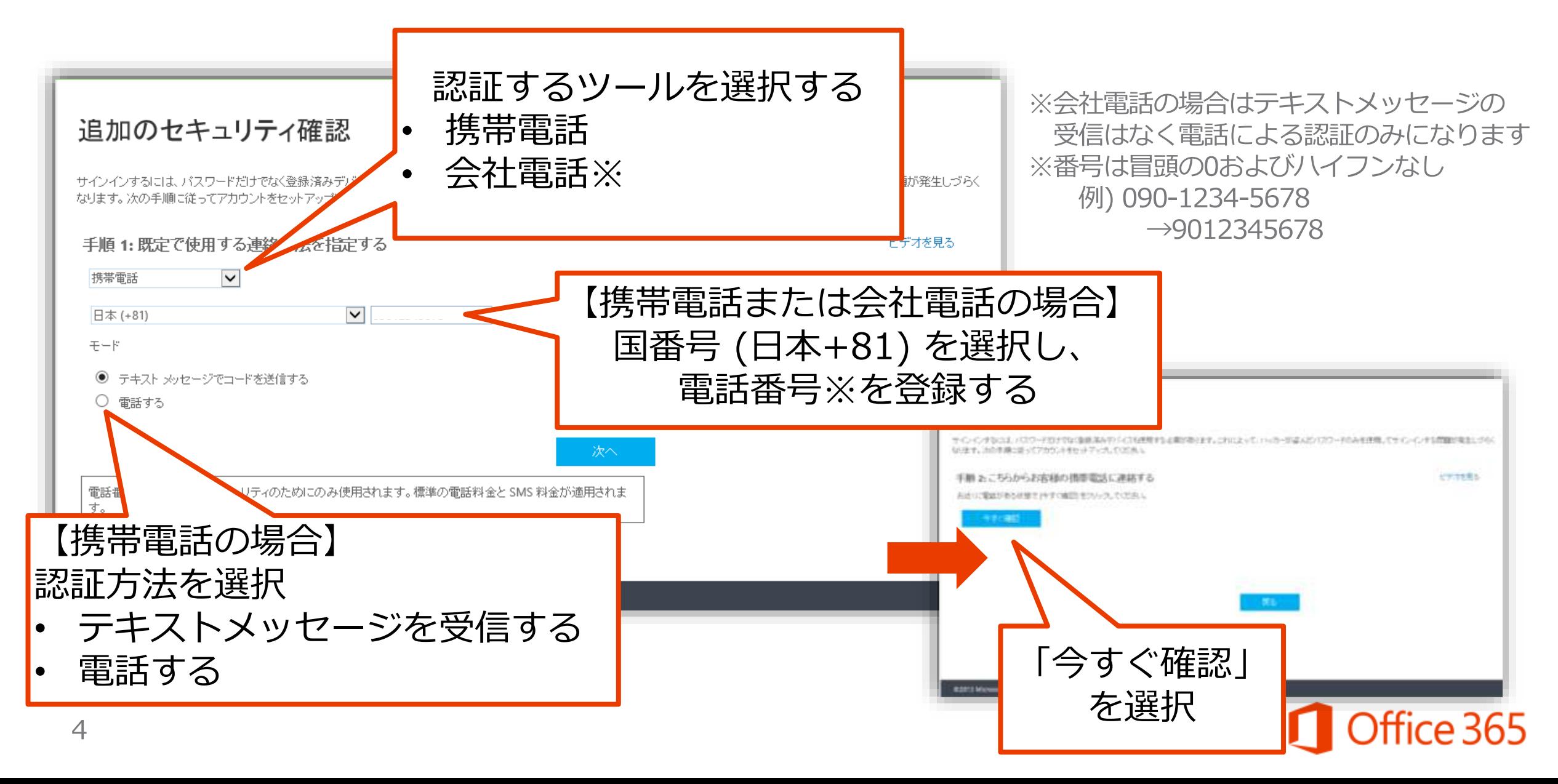

# 初回設定 (1/3)

#### テキストメッセージの場合 追加のセキュリティ確認 追加のセキュリティ確認 サインインするには、パスワードだけでなく登録済みデバイスも使用する必要があります。これによって、ハッカーが盗 なります。次の手順に従ってアカウントをセットアップしてください。 サイントンするには、バスワードだけでなく抜き進みテクシに大付き可する必要があります。これによって、ハッカーが追えだパスワードのみを使用してサインドンする問題が発生してらく な日子、さの手順ご送ってアカウントをセットアップしてください。 手順 2:こちらからお客様の携帯電話に連絡する 手順 2:こちらからお客様の携帯電話に連絡する 6 桁のコードがテキスト メッセージで送作 送られてきた \*。・ セキュリチィ機関放棄を実際しています。しばろくお待ちください。 追加のヤキュリティ確認 確認 6桁の番号を入力 サインインするこは、パスワードだけでなく登録済みデバイスも使用する なほす。次の手順に従ってアカウントをセットアップしてください。 手順2:こちらからお客様の携帯電話に連絡する 電話の場合 戻る 確認に応加ました。 追加のセキュリティ確認 サインインするには、パスワードだけでなく登録済みデバイスも使用する必要があります。これによって、ノ CODI Microsoft Degal | Amery なります。次の手順に従ってアカウントをセットアップしてください。

62013 Microsoft Legal | Privacy

#### 手順 2:こちらからお客様の携帯電話に連絡する

電話番号 +81 9012345678 の携帯電話にかけています。電話の指示に従って操作してください。

この間、登録した

電話番号に電話が

かかってくる

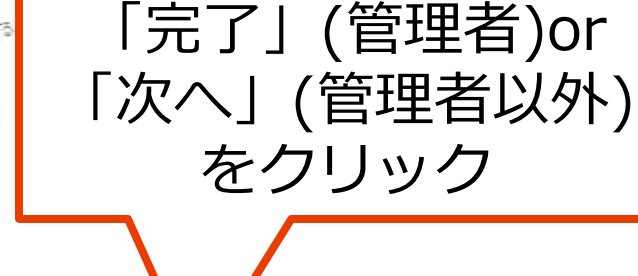

fice 365

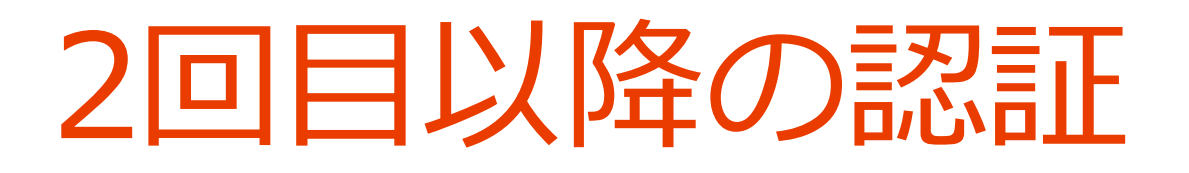

## Office365ログイン画面から"ID"および"パスワード"を 入力後

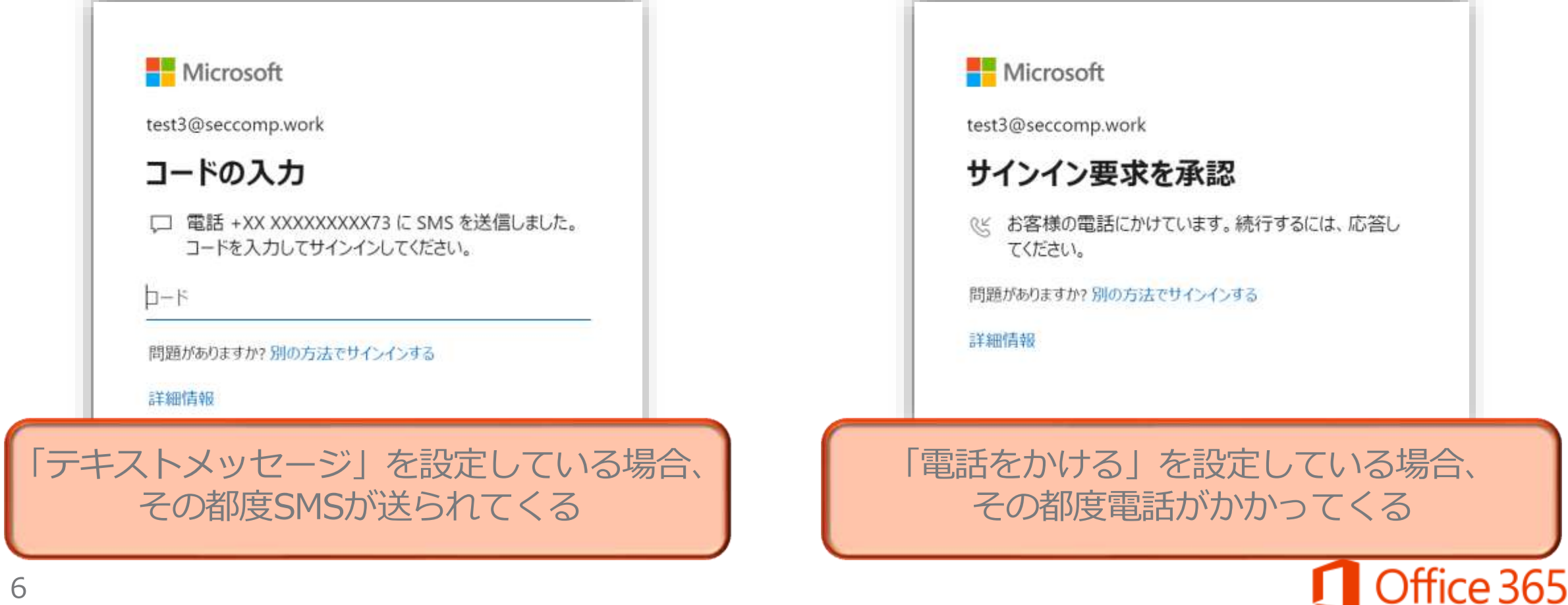